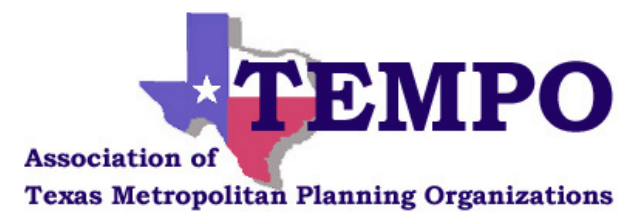

## **Association of Texas MPOs Autumn, 2020 Meeting**

## **VIRTUAL MEETING – FINAL AGENDA**

*WebEx Link and call-in info:* [https://tti-tamu.webex.com/tti](https://tti-tamu.webex.com/tti-tamu/onstage/g.php?MTID=eed831e2c2054784a834ba7de11f30131)[tamu/onstage/g.php?MTID=eed831e2c2054784a834ba7de11f30131](https://tti-tamu.webex.com/tti-tamu/onstage/g.php?MTID=eed831e2c2054784a834ba7de11f30131)

US TOLL FREE +1-855-282-6330 Access code: 145 057 5772

## **Wednesday, October 7, 2020**

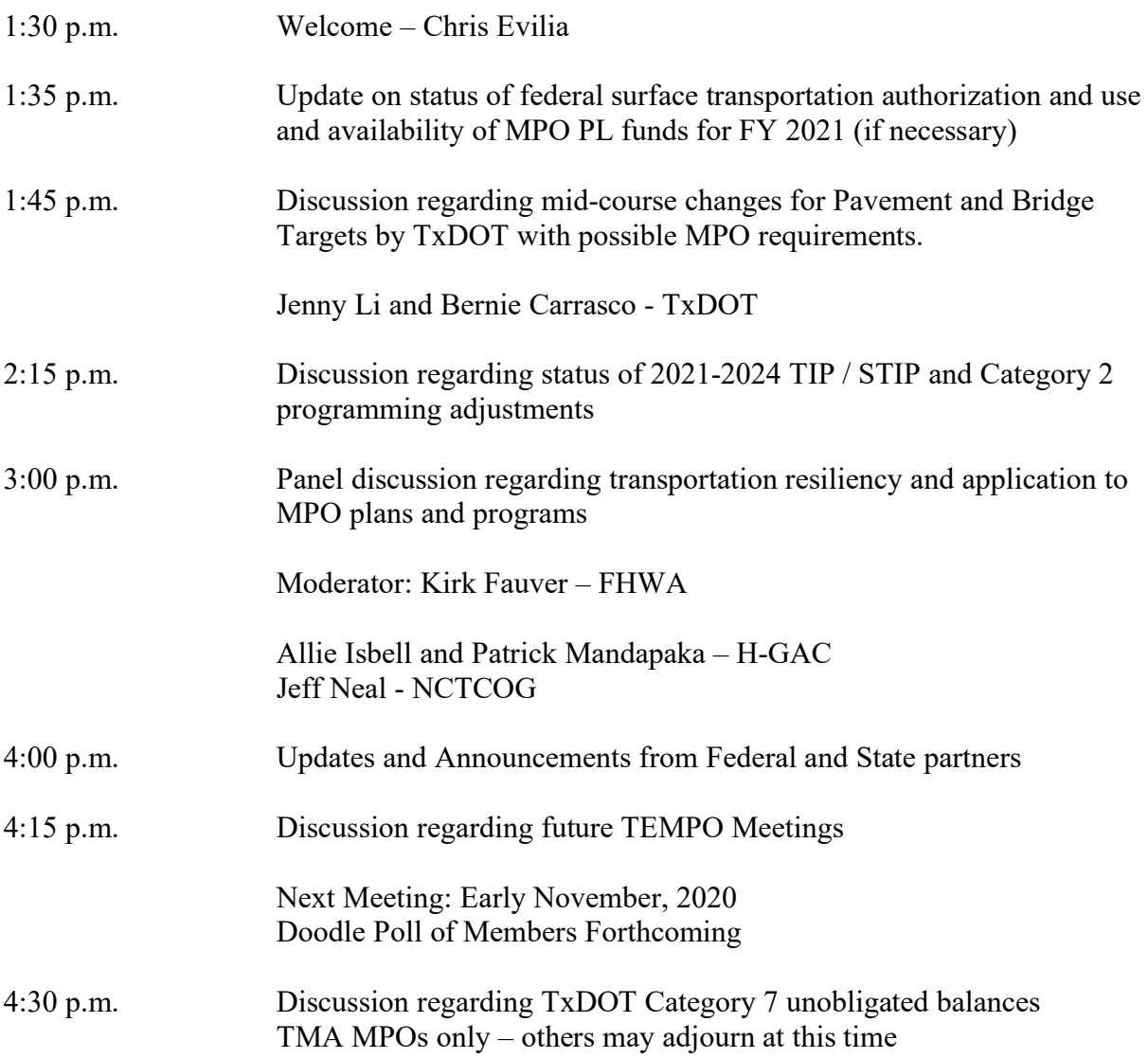

5:00 p.m. Adjournment

## *Instructions for a more productive WebEx Meeting*

- 1. Join the webex using the link first.
- 2. Register and provide your name, email, and organization.
- 3. After joining the webex, connect your audio using the **call-back option**.
- 4. If you choose to dial into the toll-free number, make sure to enter your user ID in order to connect your account with the call-in user.
- 5. IMPORTANT NOTE: Use of the **CALL-BACK option** automatically synchronizes your caller ID with your registration name and organization. **In order to identify remote participants who want to speak or present before the group and unmute them, it is necessary to follow these instructions.**
- 6. If a stable phone connection is unavailable, then use the connect over computer or VoIP option upon logging into the webex event.
- 7. All attendees will be muted upon entry without audio control. If you wish to speak please submit a question and we will unmute you so that you can contribute.
- 8. All panelists will be muted as well, however you will have the option to unmute yourself. Please do this sparingly and only when you are presenting or responding to general comments or participating in a discussion.
- 9. When using your computer it is highly recommended for you to take your PC off of speaker mode and use either a headphone or headset configuration to avoid feedback for the rest of the participants on the webex.